## $FAQ$  Page 1/2 Comment créer un nouvel utilisateur et initialiser le profil ?

## Il faut d'abord créer l'utilisateur:

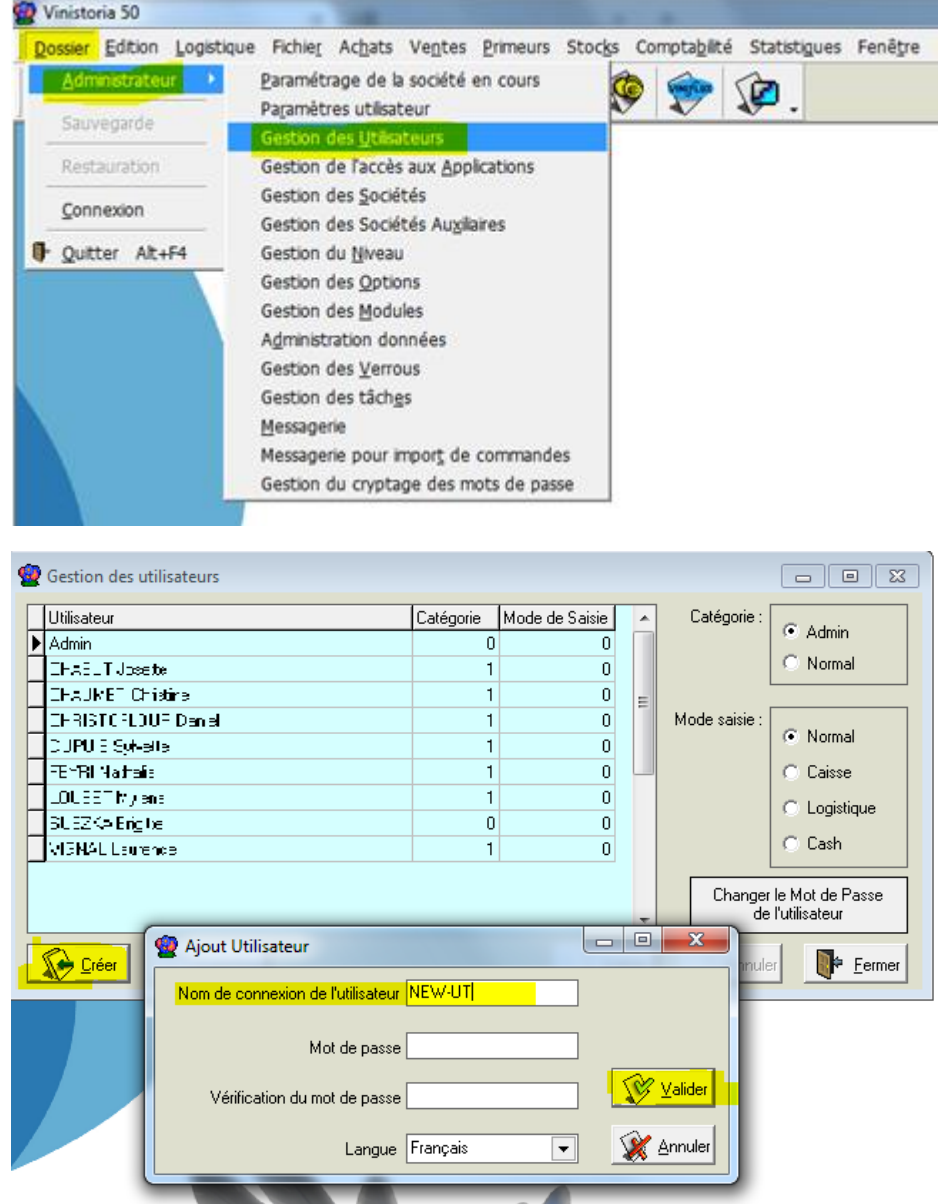

Le mot de passe n'est pas obligatoire.

Valider la création puis cliquer ensuite sur le bouton "Fermer".

## Comment créer un nouvel utilisateur et initialiser le profil ?

Le programme vous propose alors d'accéder au paramétrage utilisateur:

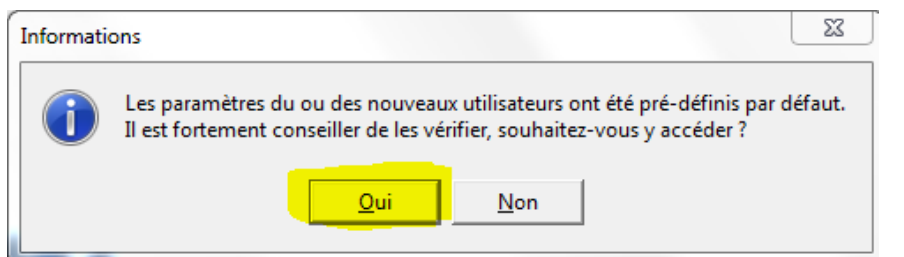

Dans l'onglet "Outil", Sélectionner l'utilisateur d'origine, c''est à dire celui dont on veut récupérer le paramétrage.

Cocher les types de paramètres à récupérer, puis cliquer sur "Dupliquer".

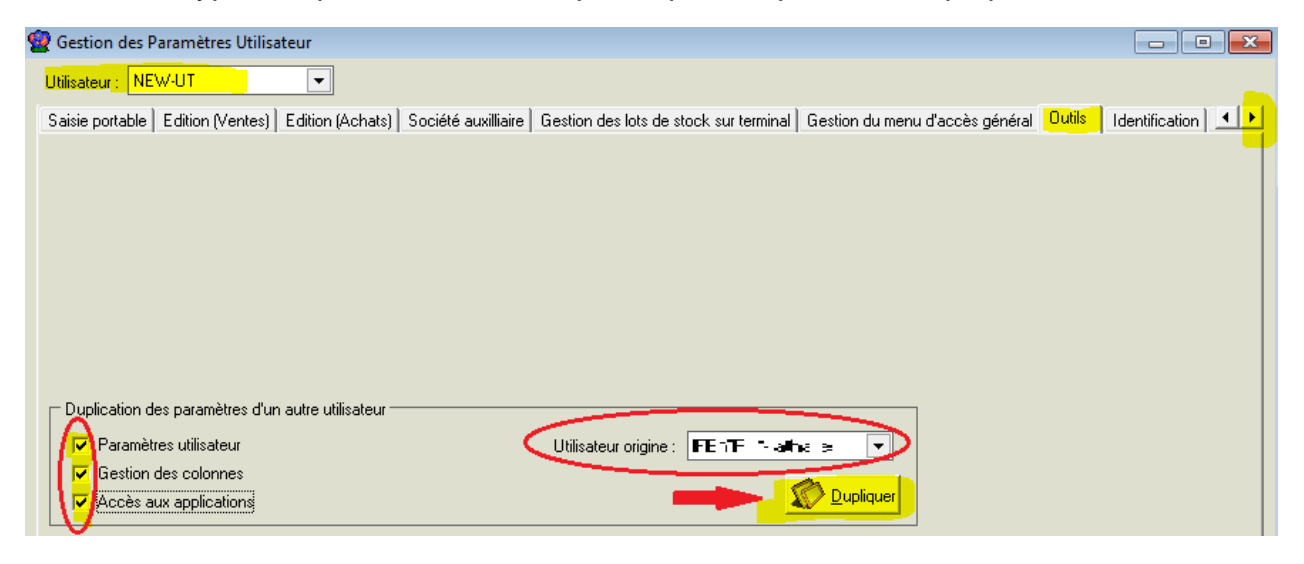

Rq: si besoin, vous pouvez ensuite revenir sur le paramétrage utilisateur:

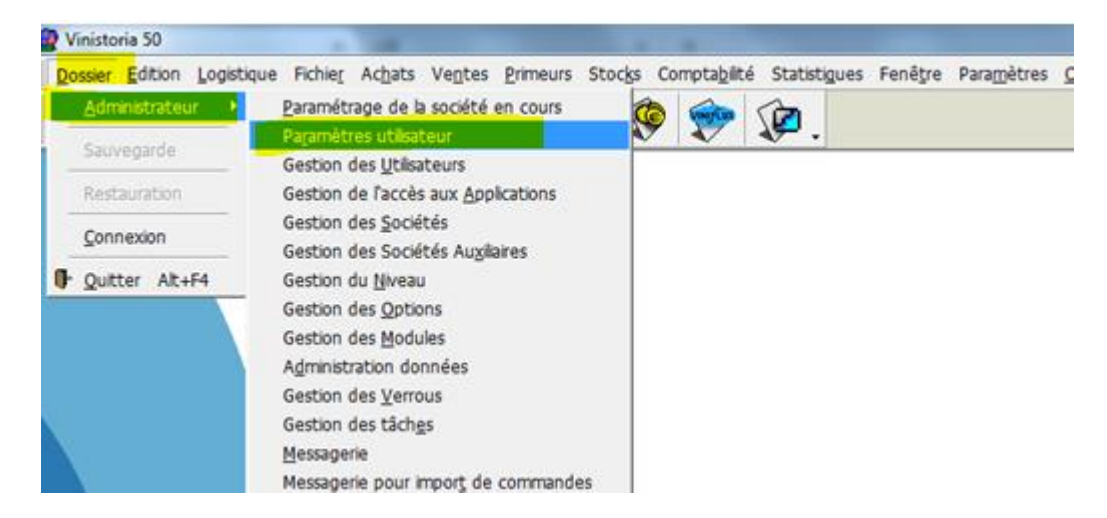

La graine informatique - 1 avenue du bois l'Abbé – 49070 BEAUCOUZE – France Tél. : 02 41 22 11 00 – Fax : 02 41 22 18 36 – Email : contact@graineinfo.fr Site internet : http://www.la-graine-informatique.fr